# **CS 33**

# **Architecture and the OS (2)**

**CS33 Intro to Computer Systems** *XVI–1* Copyright © 2022 Thomas W. Doeppner. All rights reserved.

#### **Creating Your Own Processes**

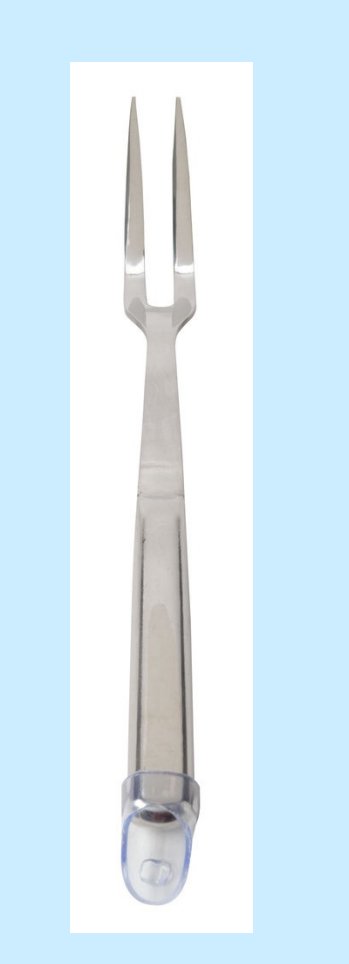

```
#include <unistd.h>
int main( ) {
 pid_t pid;
 if ((pid = fork()) == 0) {
      /* new process starts
         running here */
  }
  /* old process continues
    here */
}
```
#### **Creating a Process: Before**

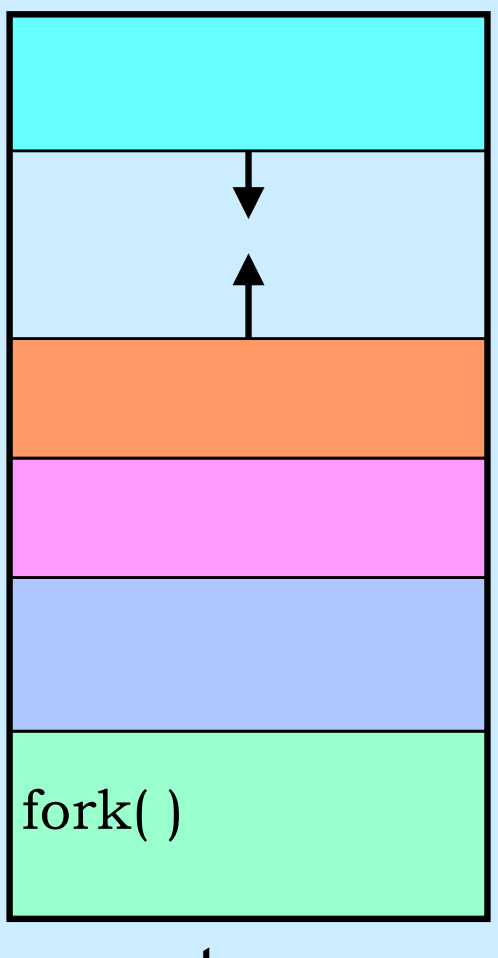

#### parent process

#### **Creating a Process: After**

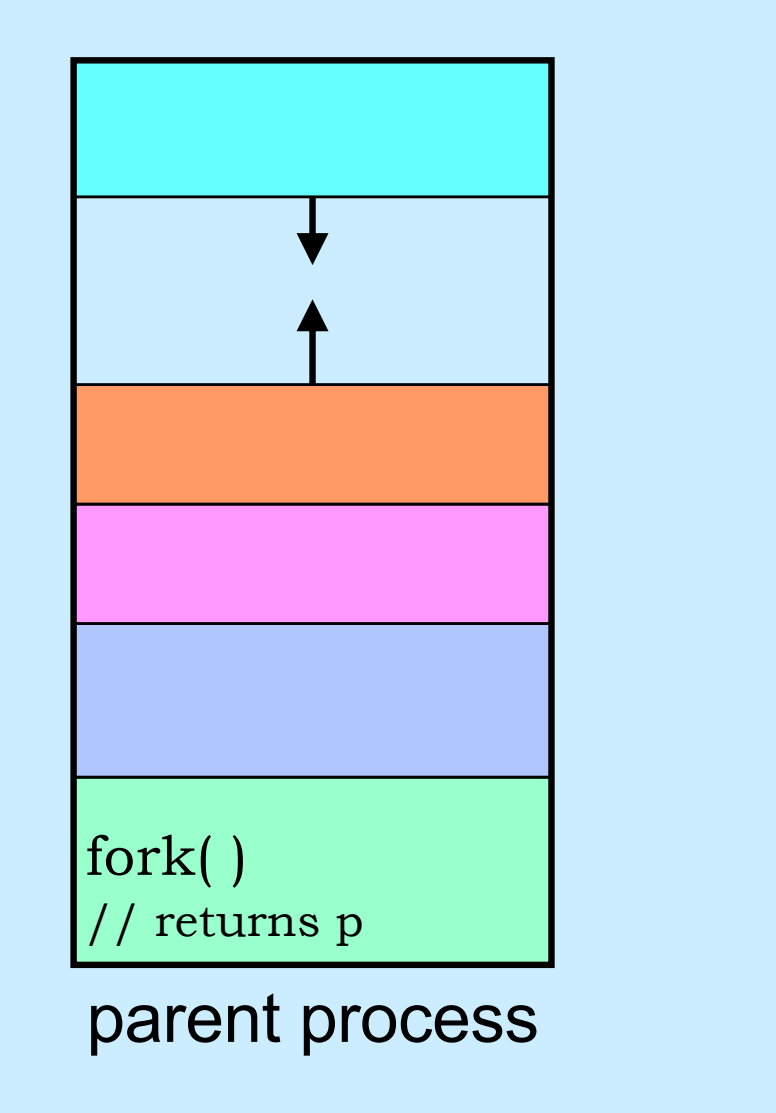

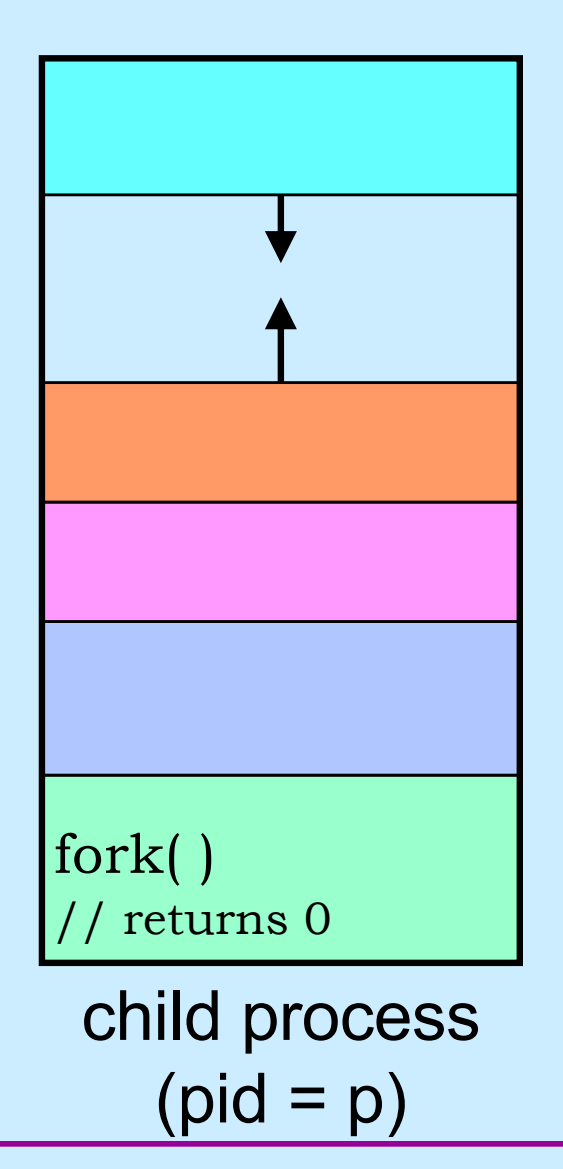

**CS33 Intro to Computer Systems** *XVI–4* Copyright © 2022 Thomas W. Doeppner. All rights reserved.

# **Quiz 1**

#### **The following program**

- **a) runs forever**
- **b) terminates quickly**

```
int flag;
int main() {
  while (flag == 0) {
    if (fork() == 0) {
      // in child process
      flag = 1;exit(0); // causes process to terminate
    }
  }
\frac{1}{2}
```
# **Process IDs**

```
int main( ) {
 pid_t pid;
 pid_t ParentPid = getpid();
 if ((pid = fork()) == 0) {
      printf("%d, %d, %d\n",
            pid, ParentPid, getpid());
      return 0;
  }
 printf("%d, %d, %d\n",
            pid, ParentPid, getpid());
 return 0;
}
                               parent prints:
                                 27355, 27342, 27342
                               child prints:
                                 0, 27342, 27355
```
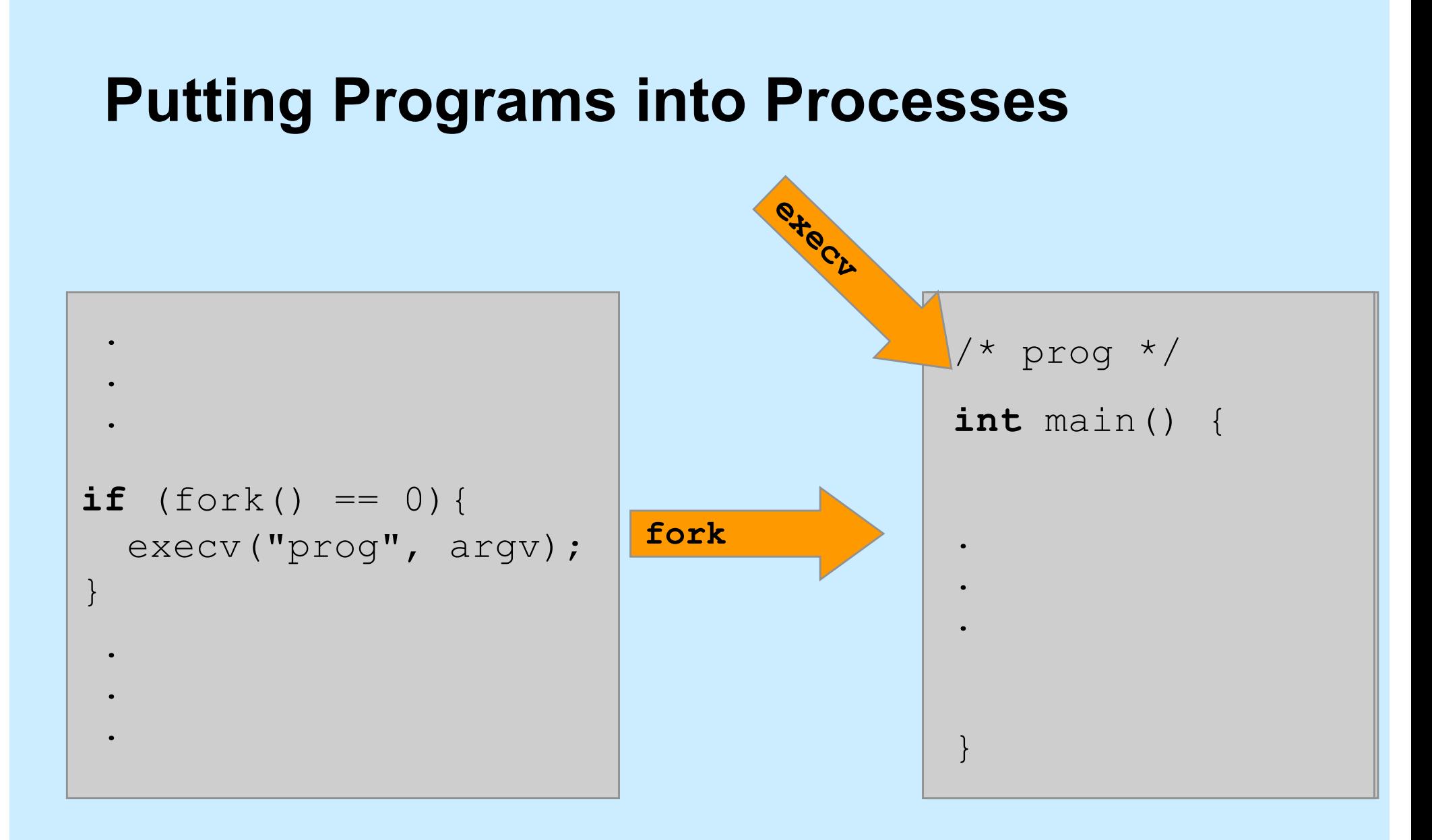

#### **Exec**

#### • **Family of related system functions**

#### – **we concentrate on one:**

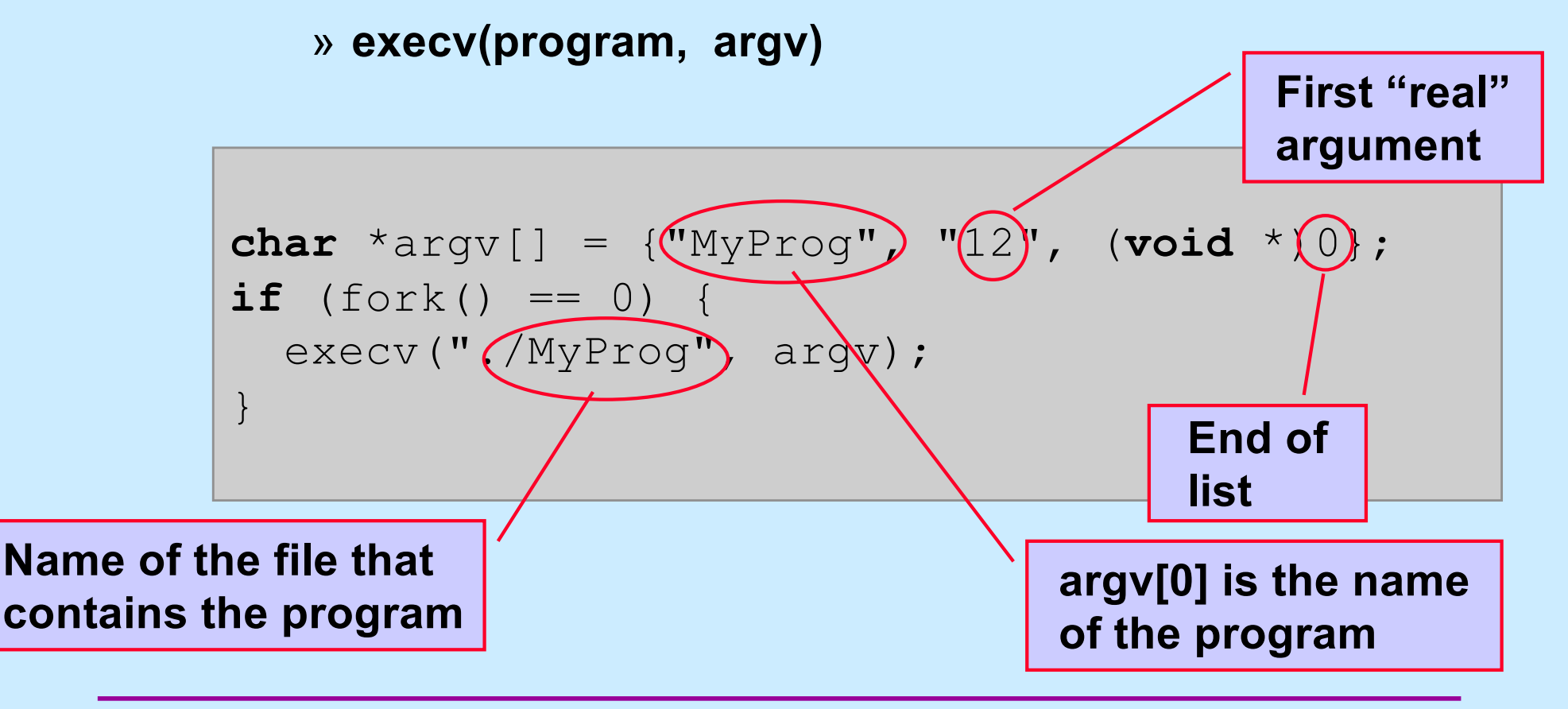

# **Loading a New Image**

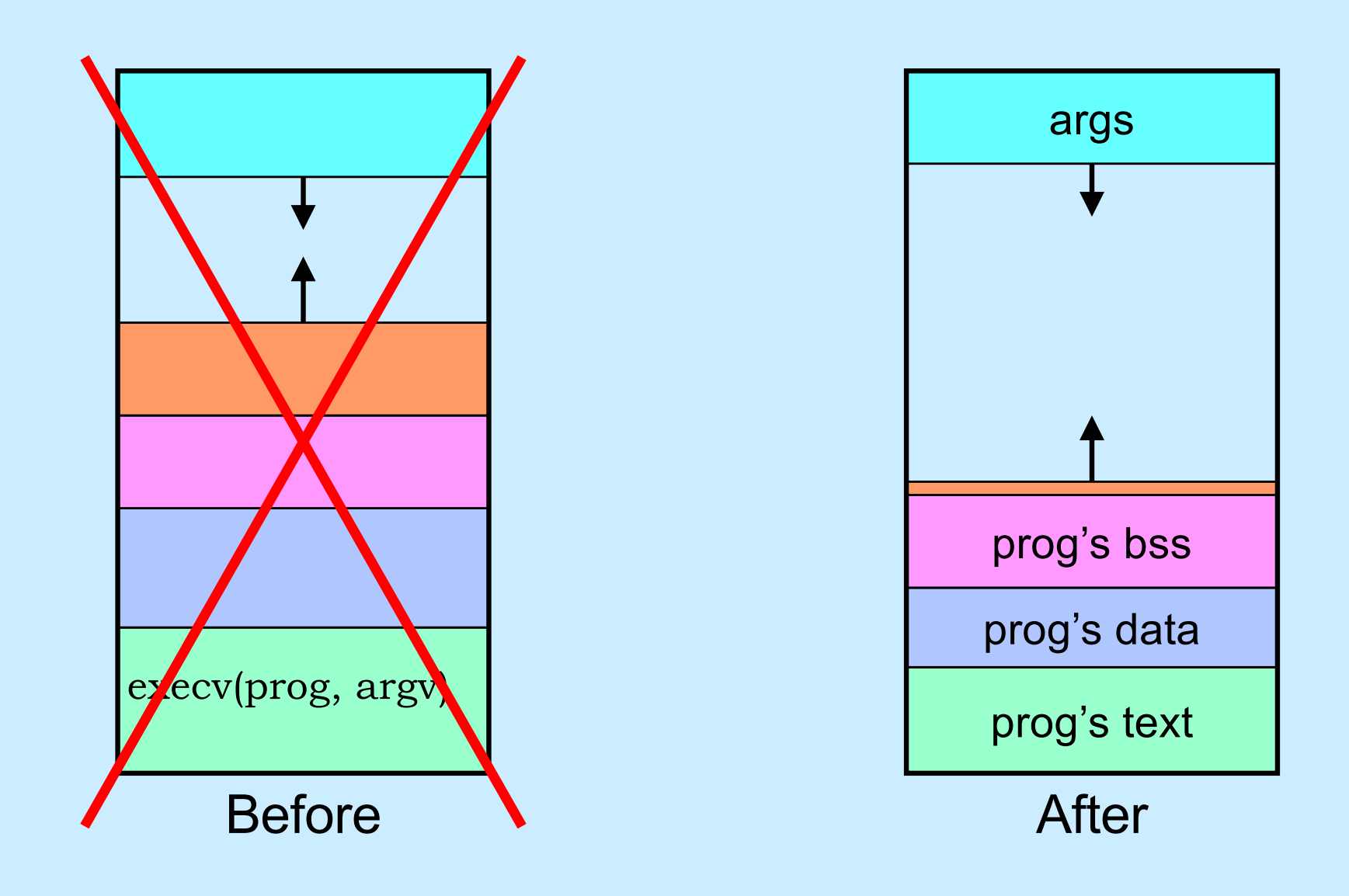

# **A Random Program …**

**int** main(**int** argc, **char** \*argv[]) {

```
if (argc != 2) {
   fprintf(stderr, "Usage: random count\n");
   ext(1);
```

```
}
```
}

```
int stop = atoi(argv[1]);
```

```
for (int i = 0; i < stop; i +)
```

```
printf("%d\n", rand());
```
**return** 0;

# **Passing It Arguments**

- **From the shell**
	- \$ random 12
- **From a C program**

```
if (fork() == 0) {
  char *argv[] = {"random", "12", (void *)0};
  execv("./random", argv);
}
```
# **Quiz 2**

}

**if**  $(fork() == 0)$  {

```
char *argv[] = {"random", "12", (void *)0};
execv("./random", argv);
printf("random done\n");
```
**The** *printf* **statement will be executed a) only if execv fails b) only if execv succeeds c) always**

# **Receiving Arguments**

```
int main(int argc, char *argv[]) {
  if (argc != 2) {
    fprintf(stderr, "Usage: random count\n");
    ext(1);}
  int stop = atoi(argv[1]);
  for (int i = 0; i < stop; i + 1)
    printf("%d\n", rand());
```
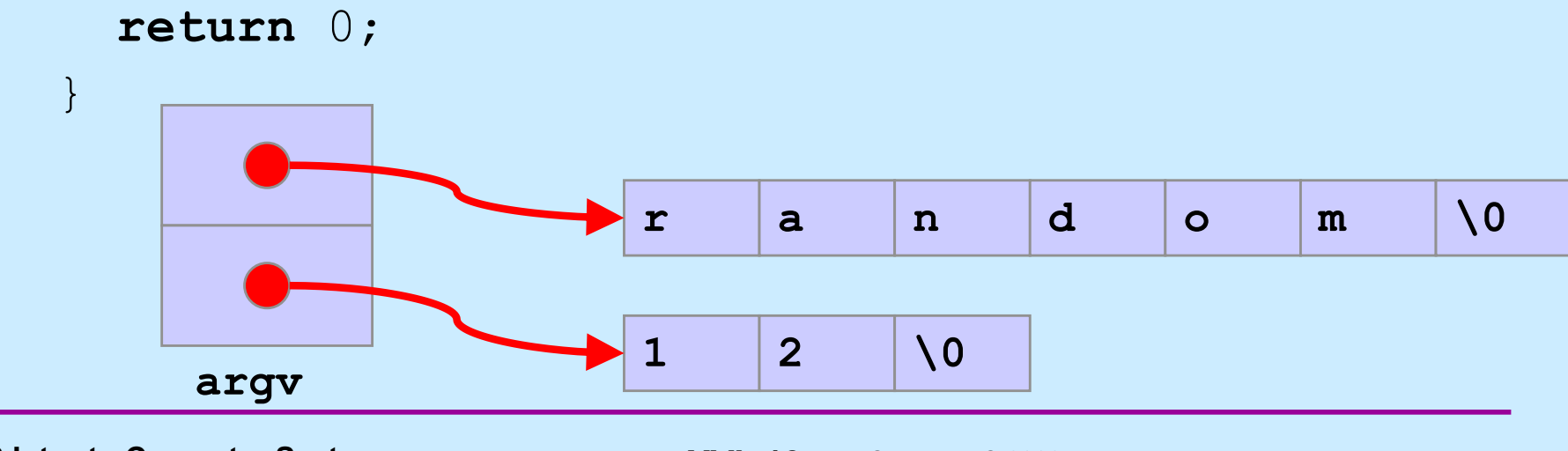

**CS33 Intro to Computer Systems** *XVI–13* Copyright © 2022 Thomas W. Doeppner. All rights reserved.

#### **Not So Fast …**

• **How does the shell invoke your program?**

**if**  $(fork() == 0)$  { **char** \*argv = {"random", "12", (**void** \*)0}; execv("./random", argv); } /\* what does the shell do here??? \*/

# **Wait**

```
#include <unistd.h>
#include <sys/wait.h>
…
 pid_t pid;
  int status;
  …
  if ((pid = fork()) == 0) {
    char *argv[] = {"random", "12", (void *)0};
    execv("./random", argv);
  }
 waitpid(pid, &status, 0);
```
# **Exit**

```
#include <unistd.h>
#include <stdlib.h>
#include <sys/wait.h>
int main( ) {
  pid_t pid;
  int status;
  if ((pid = fork()) == 0) {
    if (do work() == 1)exit (0) ; \leftarrow success! \leftarrow /
    else
       exit (1); \overline{1} failure ... \overline{2}}
  waitpid(pid, \&status, 0);
  /* low-order byte of status contains exit code.
     WEXITSTATUS(status) extracts it */
                                         exit code
```
# **Shell: To Wait or Not To Wait ...**

```
$ who
   if ((pid = fork()) == 0) {
      char *argv[] = {"who", 0};
      execv("who", argv);
   }
   waitpid(pid, &status, 0);
   …
$ who &
   if ((pid = fork()) == 0) {
      char *argv[] = {"who", 0};
      execv("who", argv);
   }
```
…

# **System Calls**

- **Sole direct interface between user and kernel**
- **Implemented as library functions that execute** *trap* **instructions to enter kernel**
- **Errors indicated by returns of –1; error code is in global variable** *errno*
	- if (write(fd, buffer, bufsize) ==  $-1$ ) { // error! printf("error %d\n", errno); // see *perror* }

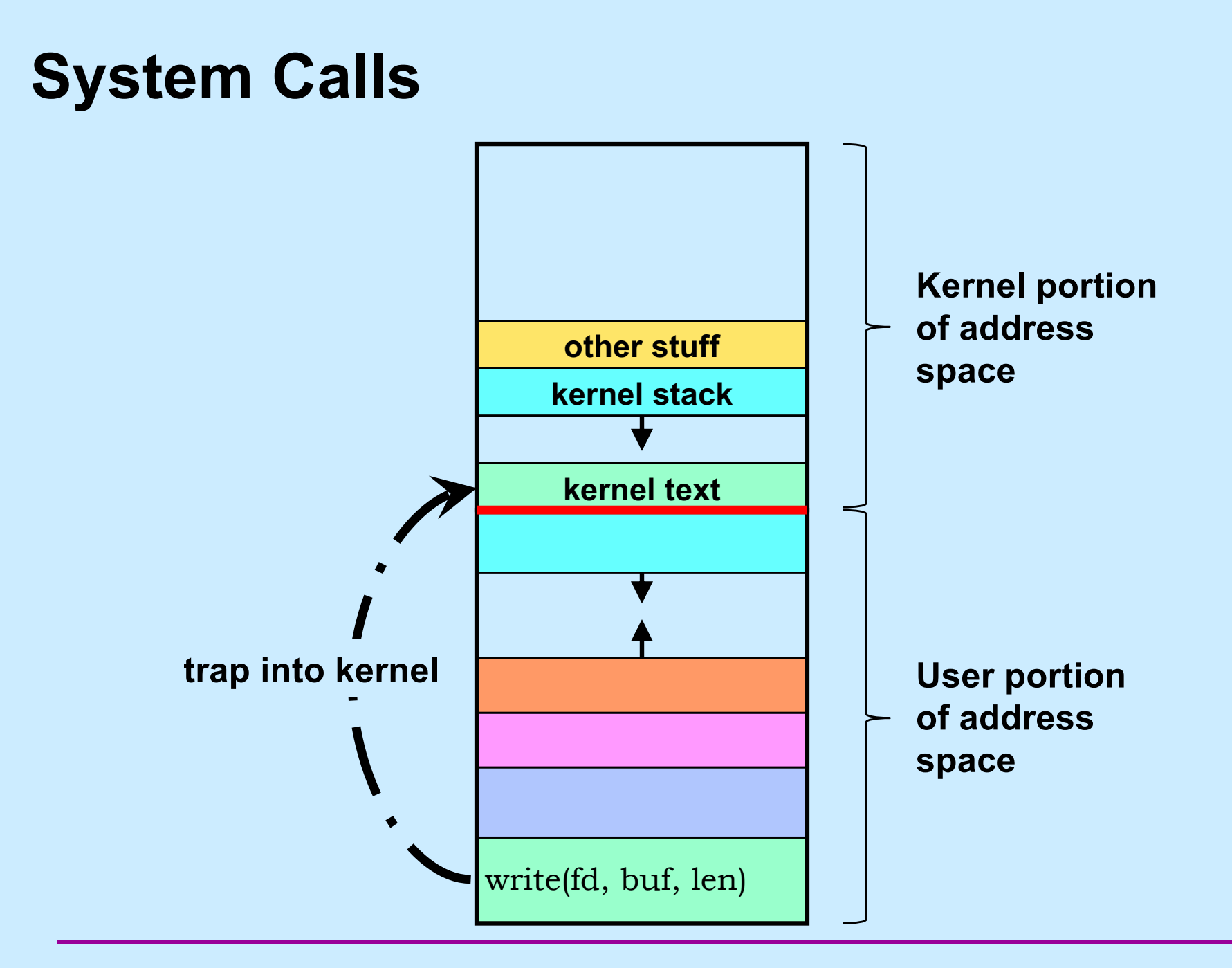

**CS33 Intro to Computer Systems XVI–19** Copyright © 2022 Thomas W. Doeppner. All rights reserved.

#### **Multiple Processes**

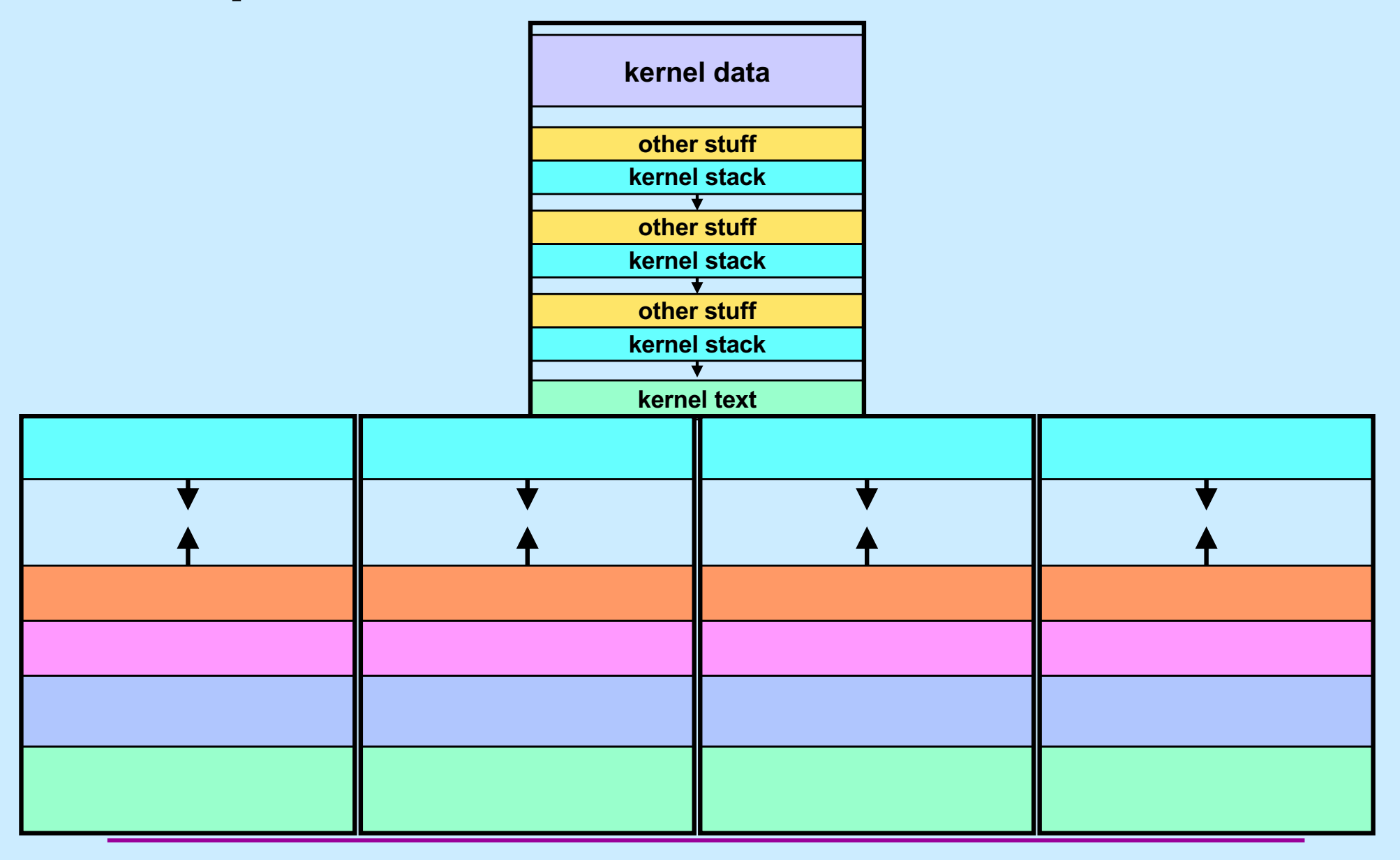

# **CS 33**

# **Shells and Files**

**CS33 Intro to Computer Systems XVI–21** Copyright © 2022 Thomas W. Doeppner. All rights reserved.

# **Shells**

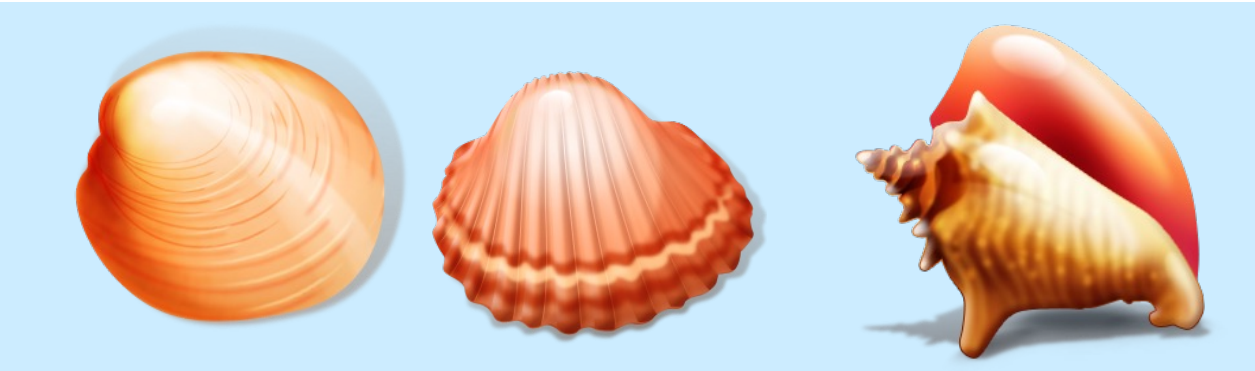

- **Command and scripting languages for Unix**
- **First shell: Thompson shell**
	- **sh, developed by Ken Thompson**
	- **released in 1971**
- **Bourne shell**
	- **also sh, developed by Steve Bourne**
	- **released in 1977**
- **C shell**
	- **csh, developed by Bill Joy**
	- **released in 1978**
	- **tcsh, improved version by Ken Greer**

# **More Shells**

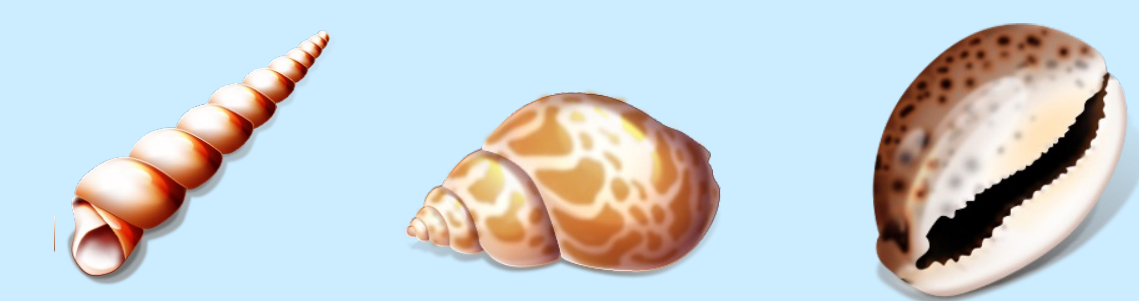

- **Bourne-Again Shell**
	- **bash, developed by Brian Fox**
	- **released in 1989**
	- **found to have a serious security-related bug in 2014**
		- » **shellshock**
- **Almquist Shell**
	- **ash, developed by Kenneth Almquist**
	- **released in 1989**
	- **similar to bash**
	- **dash (debian ash) used for scripts in Debian Linux**
		- » **faster than bash**
		- » **less susceptible to shellshock vulnerability**

# **Roadmap**

- **We explore the file abstraction**
	- **what are files**
	- **how do you use them**
	- **how does the OS represent them**
- **We explore the shell**
	- **how does it launch programs**
	- **how does it connect programs with files**
	- **how does it control running programs**

**shell 1**

**shell 2**

#### **The File Abstraction**

- **A file is a simple array of bytes**
- **A file is made larger by writing beyond its current end**
- **Files are named by paths in a naming tree**
- **System calls on files are synchronous**
- **Files are permanent**

# **Naming**

- **(almost) everything has a path name**
	- **files**
	- **directories**
	- **devices (known as** *special files***)**
		- » **keyboards**
		- » **displays**
		- » **disks**
		- » **etc.**

# **I/O System Calls**

- **int** file descriptor = open(pathname, mode [, permissions])
- **int** close(file\_descriptor)
- **ssize\_t** count = read(file\_descriptor, buffer address, buffer size)
- **ssize\_t** count = write(file\_descriptor, buffer address, buffer size)
- **off\_t** position = lseek(file\_descriptor, offset, whence)

# **Standard File Descriptors**

```
int main( ) {
 char buf[BUFSIZE];
 int n;
 const char *note = "Write failed\n";
 while ((n = read(0, but, sizeof(buf))) > 0)if (write(1, buf, n) != n) {
         write(2, note, strlen(note));
         exit(1);
   }
 return(0);
}
```
# **Standard I/O Library**

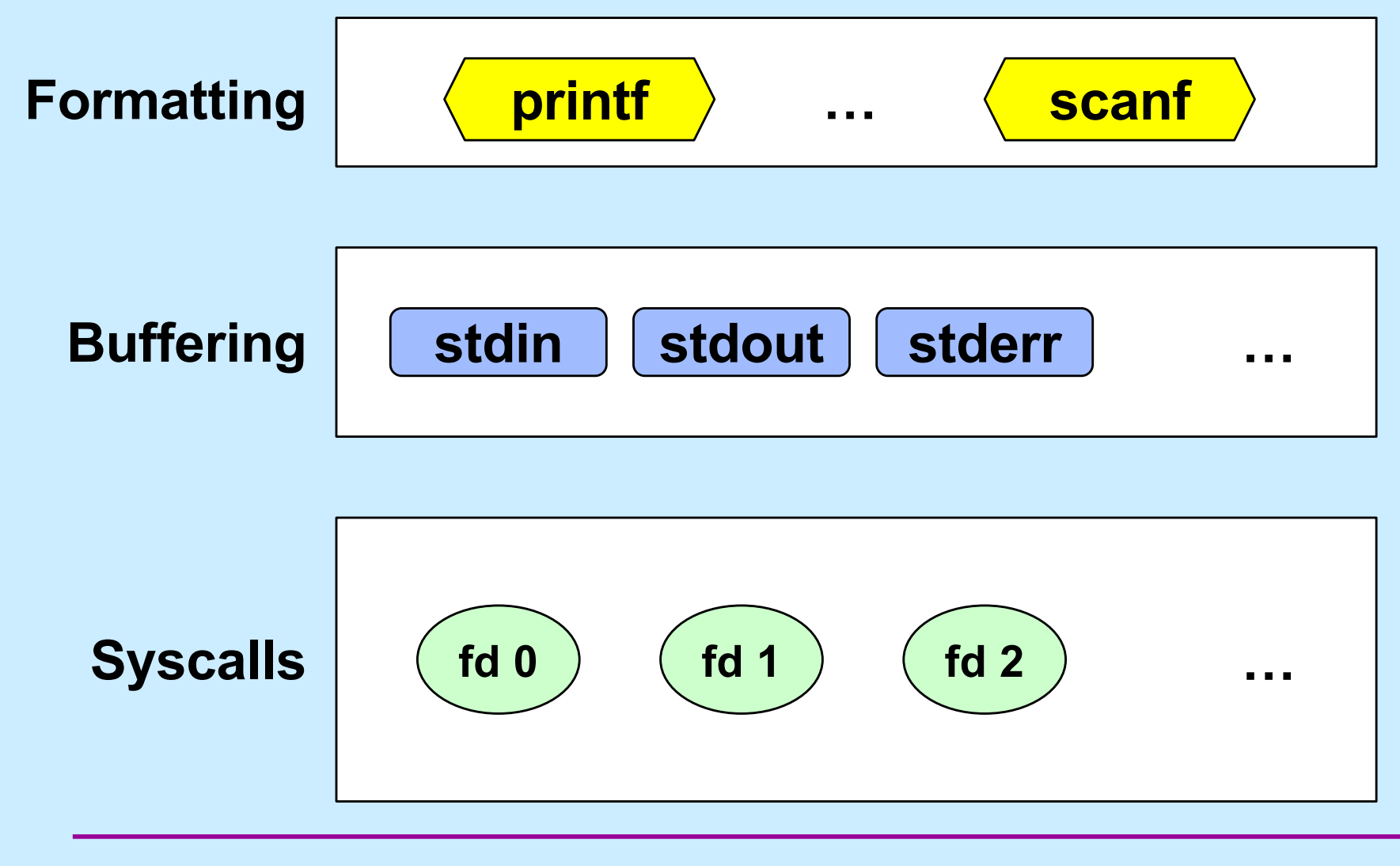

**CS33 Intro to Computer Systems XVI–29** Copyright © 2022 Thomas W. Doeppner. All rights reserved.

# **Standard I/O**

- 
- 
- 
- **FILE** \*stdin; // declared in stdio.h **FILE** \*stdout; // declared in stdio.h **FILE** \*stderr; // declared in stdio.h

scanf("%d", &in); // read via f.d. 0 printf("%d\n", in); // write via f.d. 1 fprintf(stderr, "there was an error\n"); // write via f.d. 2

# **Buffered Output**

$$
\texttt{print}(\texttt{"xy"});
$$

$$
\texttt{print}(\texttt{"zz");}
$$

printf("y\n");

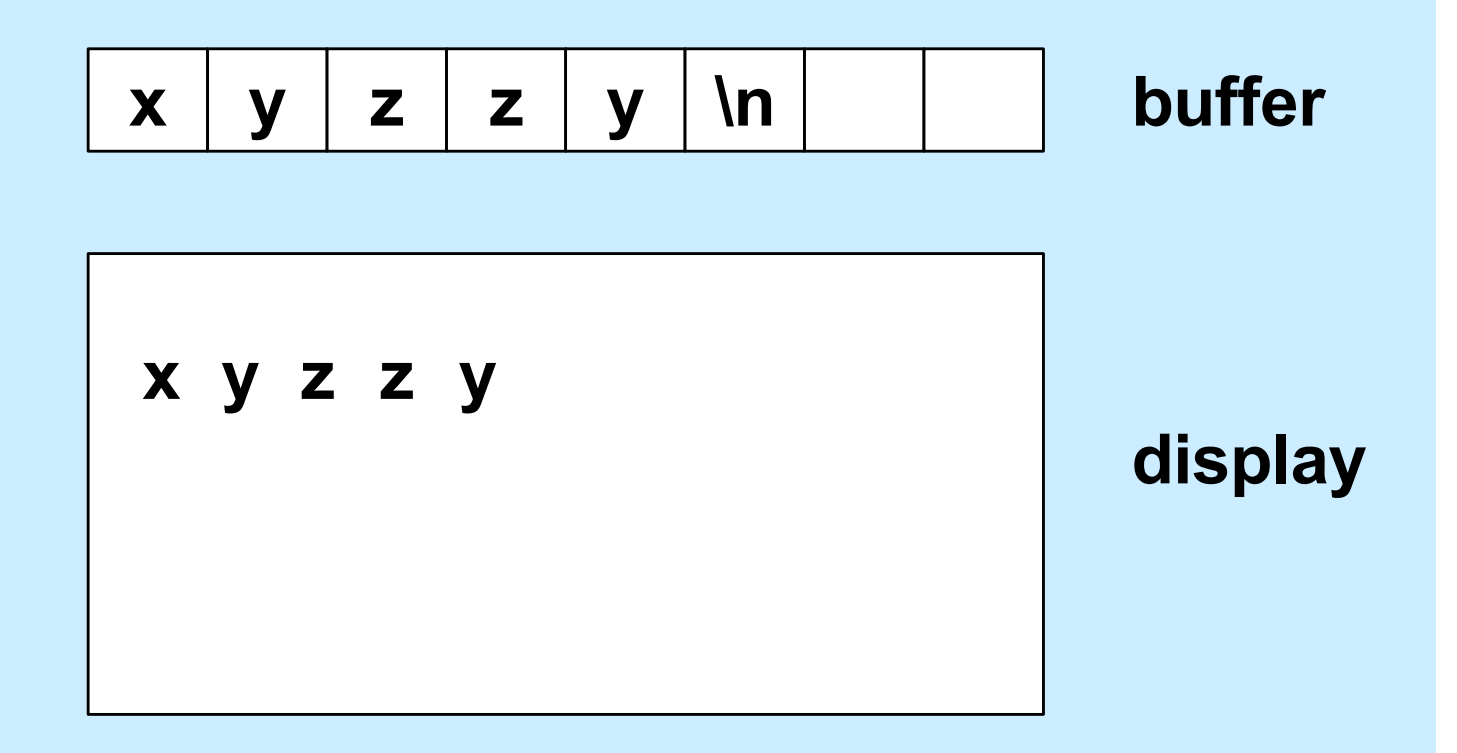

**CS33 Intro to Computer Systems XVI–31** Copyright © 2022 Thomas W. Doeppner. All rights reserved.

# **Unbuffered Output**

fprintf(stderr, "xy");

fprintf(stderr, "zz");

fprintf(stderr, "y\n");

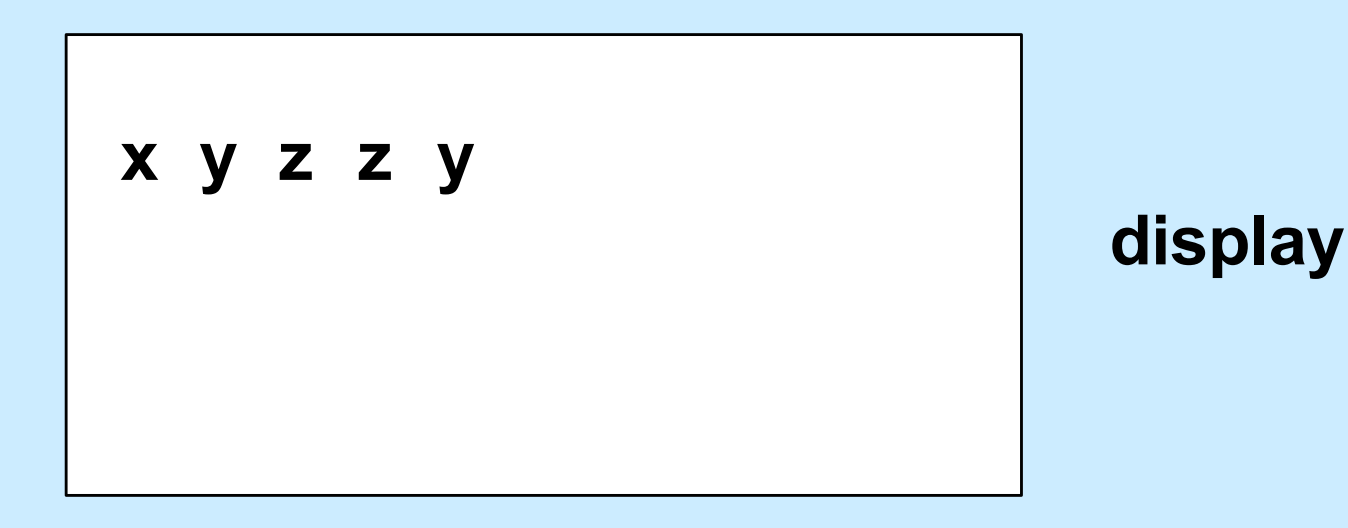

**CS33 Intro to Computer Systems XVI–32** Copyright © 2022 Thomas W. Doeppner. All rights reserved.

# **A Program**

```
int main(int argc, char *argv[]) {
 if (argc != 2) {
    fprintf(stderr, "Usage: echon reps\n");
   ext(1);
  }
 int reps = atoi(argv[1]);
 if (reps > 2) {
    fprintf(stderr, "reps too large, reduced to 2\nn");
   reps = 2;
  }
  char buf[256];
 while (fgets(buf, 256, stdin) != NULL)
    for (int i=0; i < reps; i++)fputs(buf, stdout);
 return(0);
}
```
#### **From the Shell ...**

#### \$ echon 1

- *stdout* **(fd 1) and** *stderr* **(fd 2) go to the display**
- *stdin* **(fd 0) comes from the keyboard**
- \$ echon 1 > Output
	- *stdout* **goes to the file "Output" in the current directory**
	- *stderr* **goes to the display**
	- *stdin* **comes from the keyboard**
- \$ echon 1 < Input
	- *stdin* **comes from the file "Input" in the current directory**

# **Redirecting Stdout in C**

```
if ((pid = fork()) == 0) {
   \frac{1}{x} set up file descriptor 1 in the child process \frac{x}{x}close(1);
   if (open("/home/twd/Output", O WRONLY) == -1) {
      perror("/home/twd/Output");
      exit(1);
   }
   char *argv[] = {"echon", "2", NULL};
   execv("/home/twd/bin/echon", argv);
   ext(1);
}
/* parent continues here */
waitpid(pid, 0, 0); // wait for child to terminate
```
# **File-Descriptor Table**

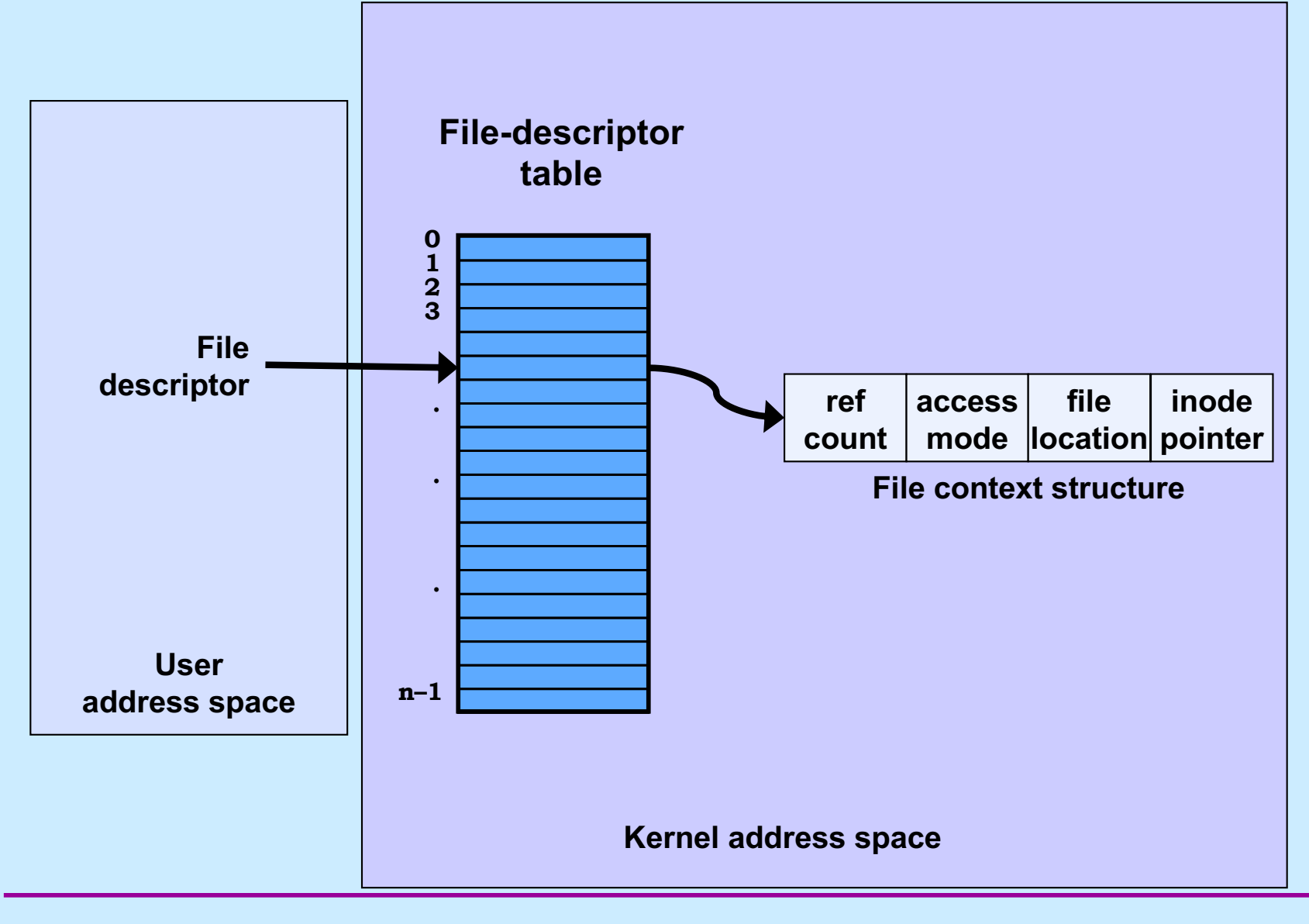

**CS33 Intro to Computer Systems XVI–36** Copyright © 2022 Thomas W. Doeppner. All rights reserved.

# **File Location**

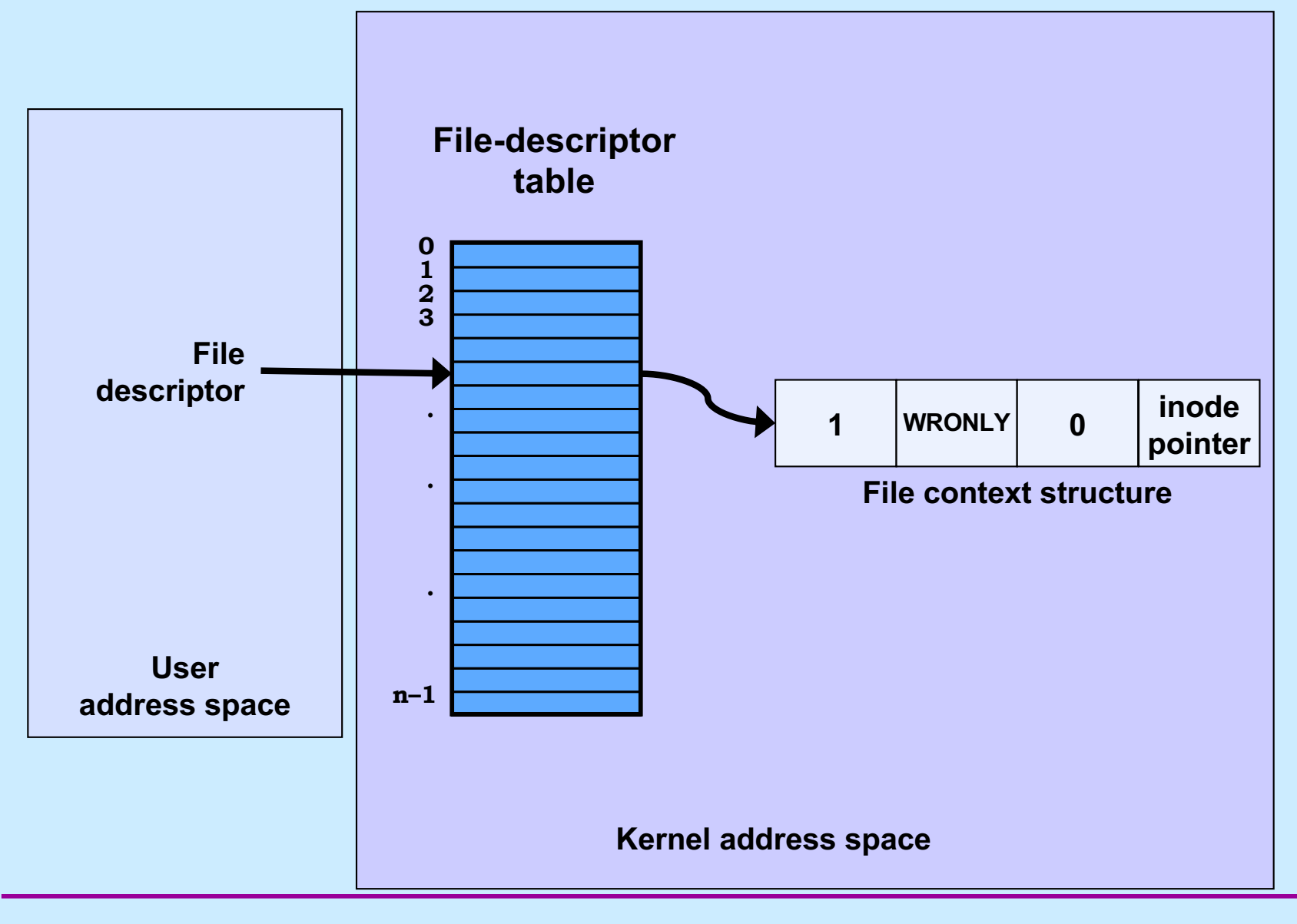

**CS33 Intro to Computer Systems XVI–37** Copyright © 2022 Thomas W. Doeppner. All rights reserved.

# **File Location**

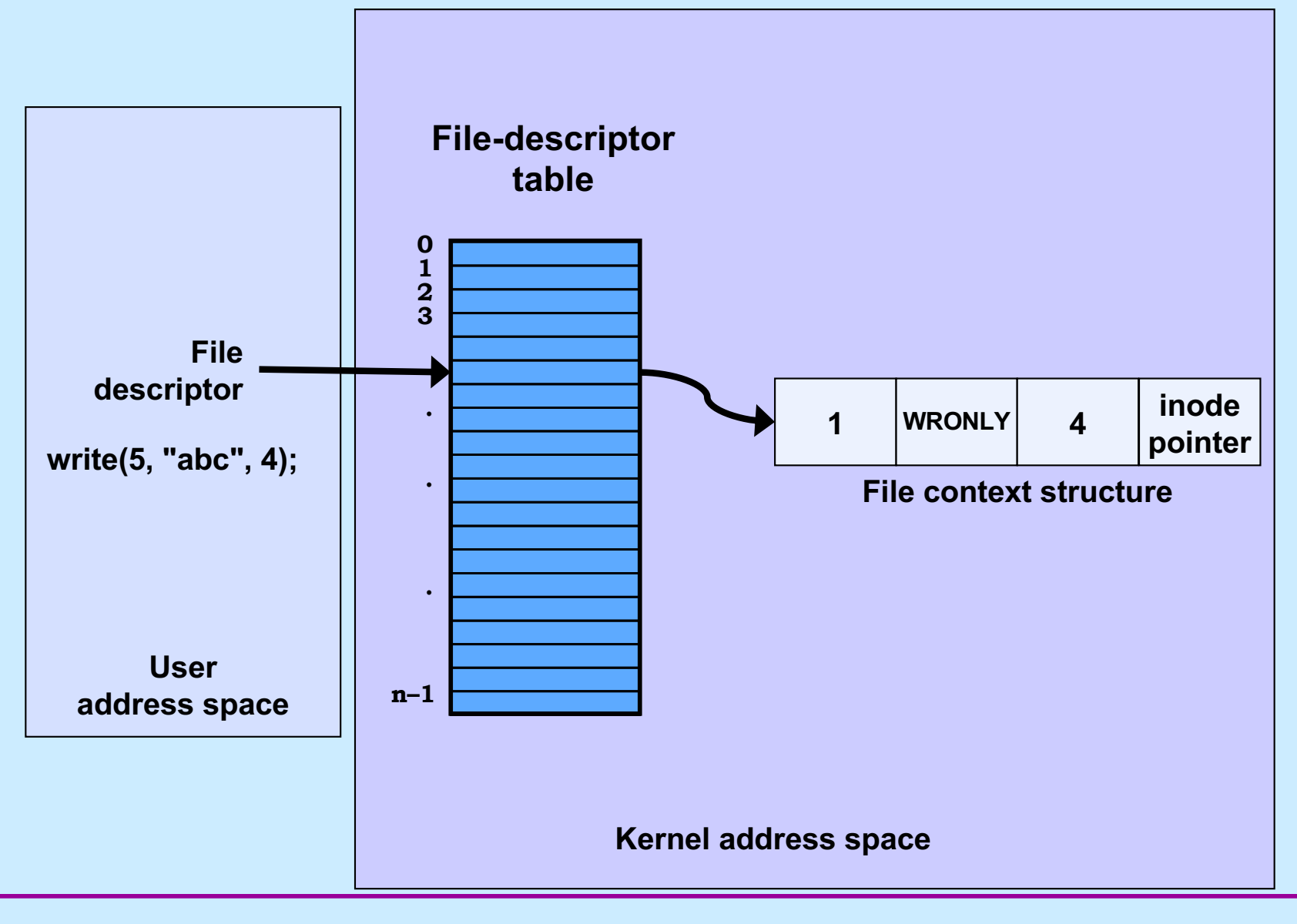

**CS33 Intro to Computer Systems XVI–38** Copyright © 2022 Thomas W. Doeppner. All rights reserved.

# **File Location**

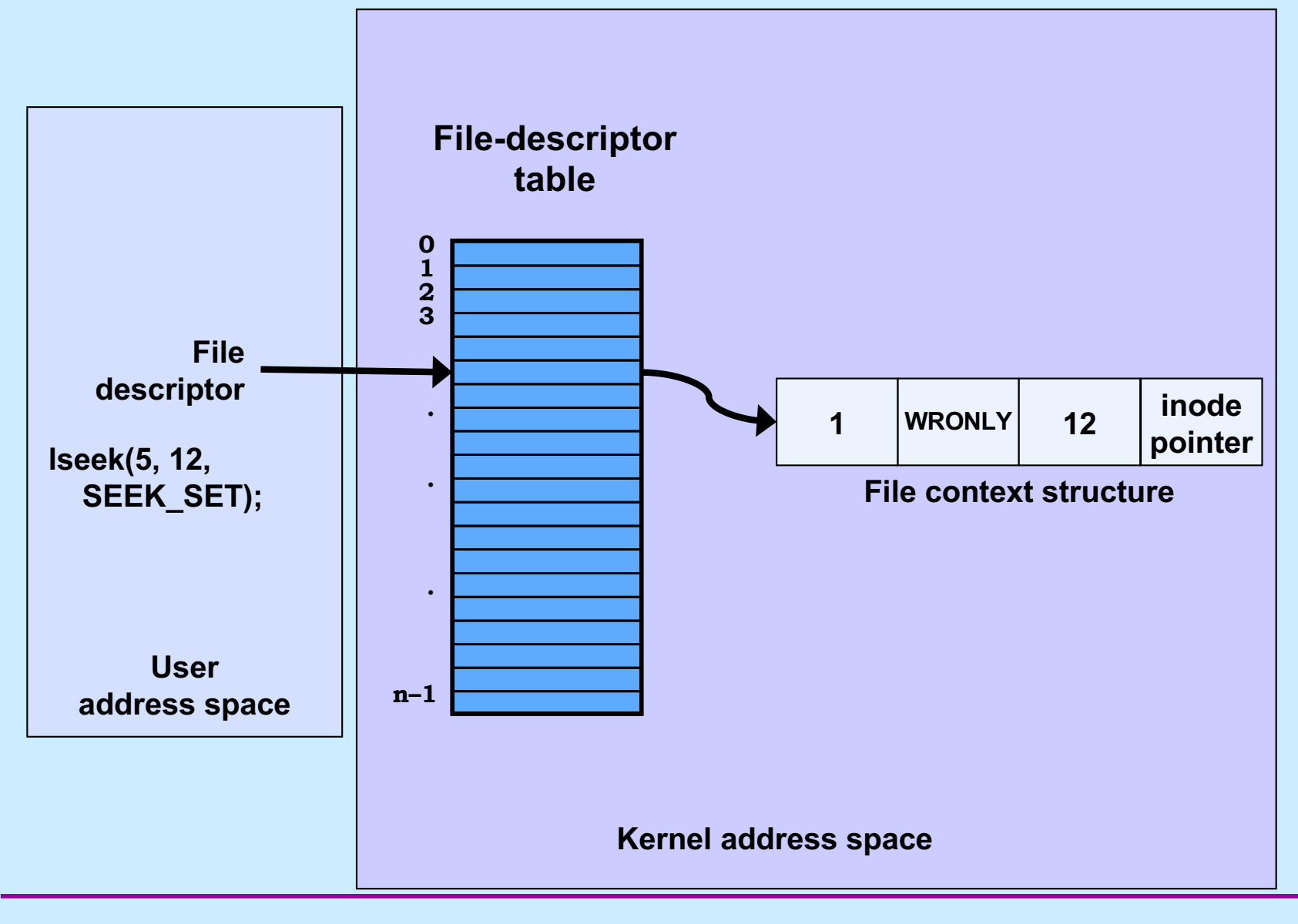

**CS33 Intro to Computer Systems XVI–39** Copyright © 2022 Thomas W. Doeppner. All rights reserved.

# **Allocation of File Descriptors**

• **Whenever a process requests a new file descriptor, the lowest-numbered file descriptor not already associated with an open file is selected; thus**

```
#include <fcntl.h>
#include <unistd.h>
```

```
close(0);
fd = open("file", O RDOMLY);
```
– **will always associate** *file* **with file descriptor 0 (assuming that** *open* **succeeds)**

# **Redirecting Output … Twice**

```
if (fork() == 0) {
   \frac{1}{x} set up file descriptors 1 and 2 in the child process \frac{x}{x}close(1);
   close(2);
   if (open(''/home/twd/Output", OWRONLY) == -1) {
       ext(1);
   }
   if (open("/home/twd/Output", O WRONLY) == -1) {
       exit(1);
   }
   char *argv\begin{bmatrix} \end{bmatrix} = \{ "echon", 2, NULL\};
   execv("/home/twd/bin/echon", argv);
   exit(1);
}
/* parent continues here */
```
#### **From the Shell ...**

#### \$ echon 1 >Output 2>Output

– **both stdout and stderr go to Output file**

# **Redirected Output**

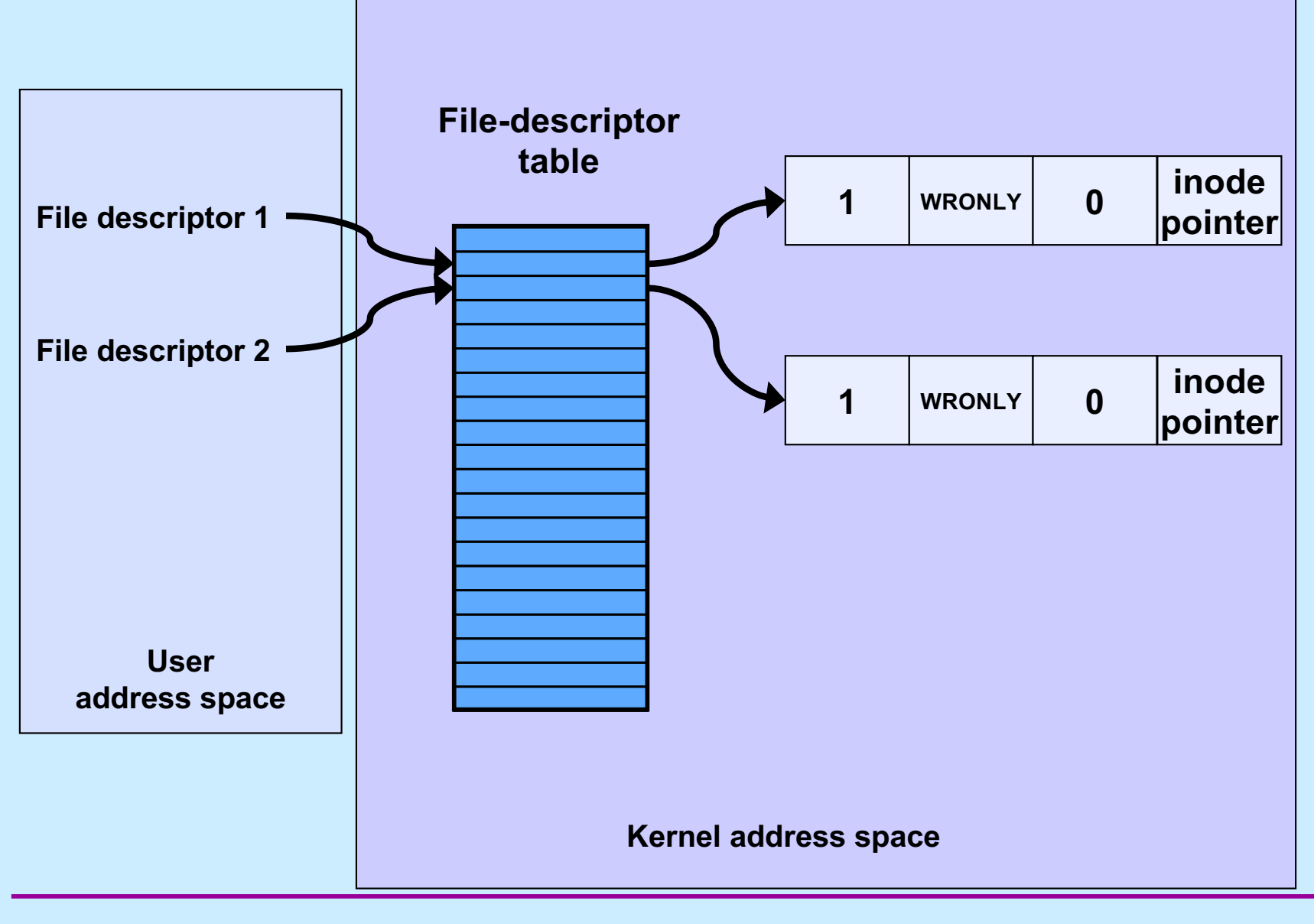

**CS33 Intro to Computer Systems XVI–43** Copyright © 2022 Thomas W. Doeppner. All rights reserved.

# **Redirected Output After Write**

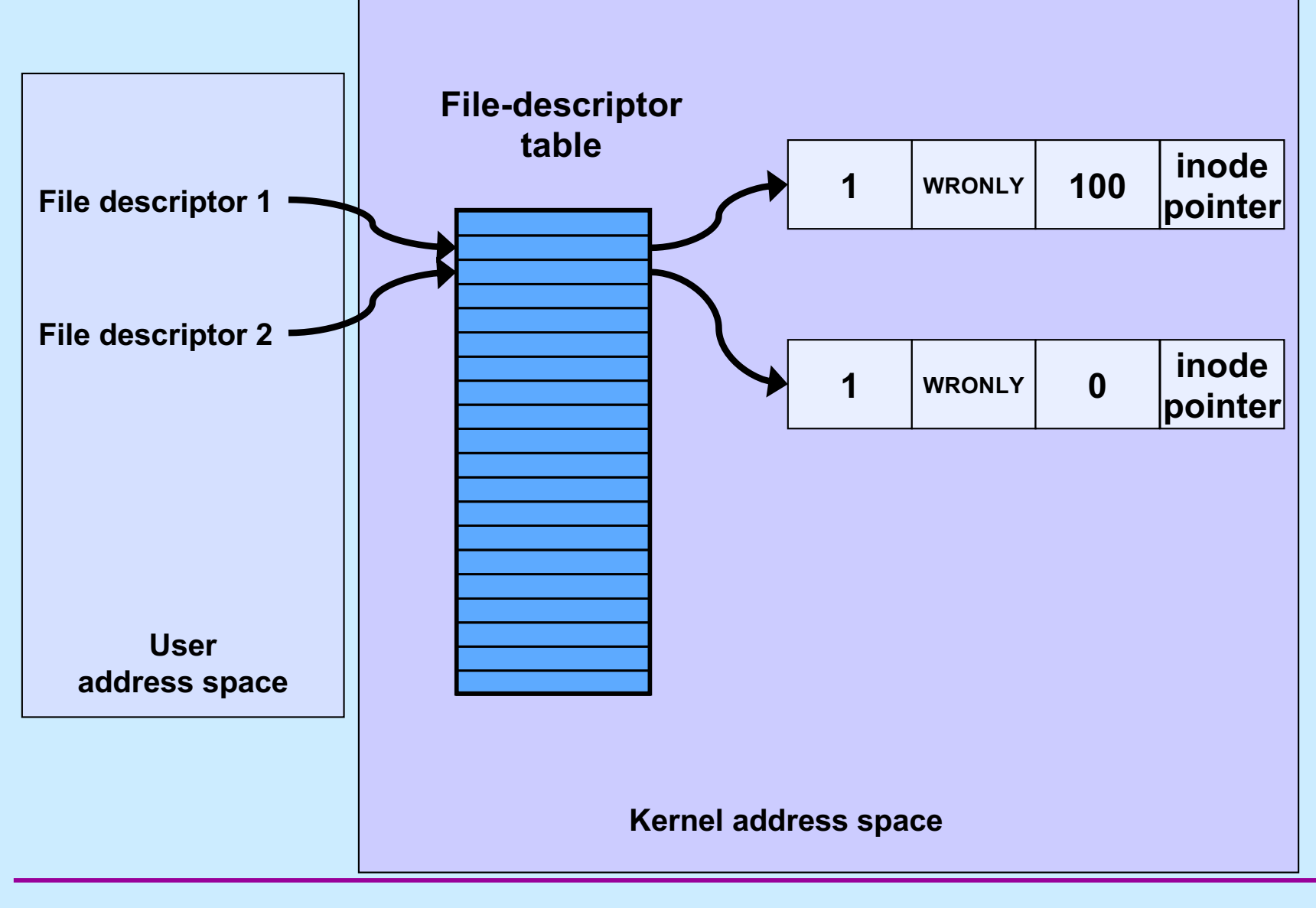

**CS33 Intro to Computer Systems XVI–44** Copyright © 2022 Thomas W. Doeppner. All rights reserved.

# **Quiz 3**

- **Suppose we run**
	- \$ echon 3 >Output 2>Output
- **The input line is**
	- X
- **What is the final content of Output?**

a) reps too large, reduced to 2\nX\nX\n b) X\nX\nreps too large, reduced to 2\n c) X\nX\n too large, reduced to 2\n

# **Sharing Context Information**

```
if (fork() == 0) {
   \frac{1}{x} set up file descriptors 1 and 2 in the child process \frac{x}{x}close(1);
   close(2);
   if (open("/home/twd/Output", O WRONLY) == -1) {
      exit(1);
   }
   dup(1); /* set up file descriptor 2 as a duplicate of 1 * /char *argv[] = {"echon", 2};
   execv("/home/twd/bin/echon", argv);
   ext(1);
}
/* parent continues here */
```
# **Redirected Output After Dup**

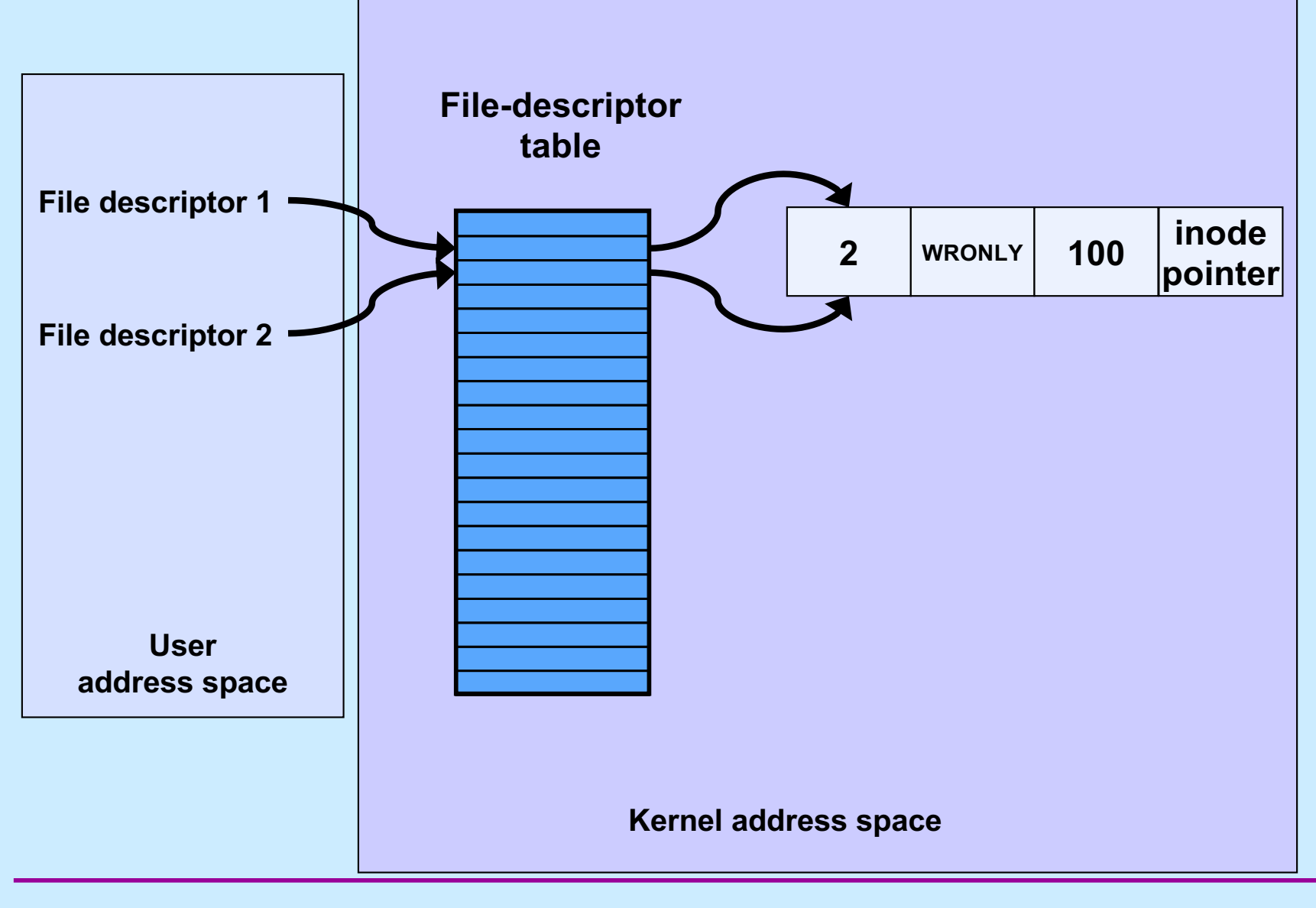

**CS33 Intro to Computer Systems XVI–47** Copyright © 2022 Thomas W. Doeppner. All rights reserved.

#### **From the Shell ...**

#### \$ echon 3 >Output 2>&1

– **stdout goes to Output file, stderr is the dup of fd 1**

#### – **with input "X\n" it now produces in Output:**

reps too large, reduced to 2\nX\nX\n

# **Fork and File Descriptors**

```
int logfile = open("log", O_WRONLY);
if (fork() == 0) {
   \frac{1}{2} child process computes something, then does: \frac{x}{2}write(logfile, LogEntry, strlen(LogEntry));
   …
   ext(0);}
/* parent process computes something, then does: */
write(logfile, LogEntry, strlen(LogEntry));
…
```
# **File Descriptors After Fork**

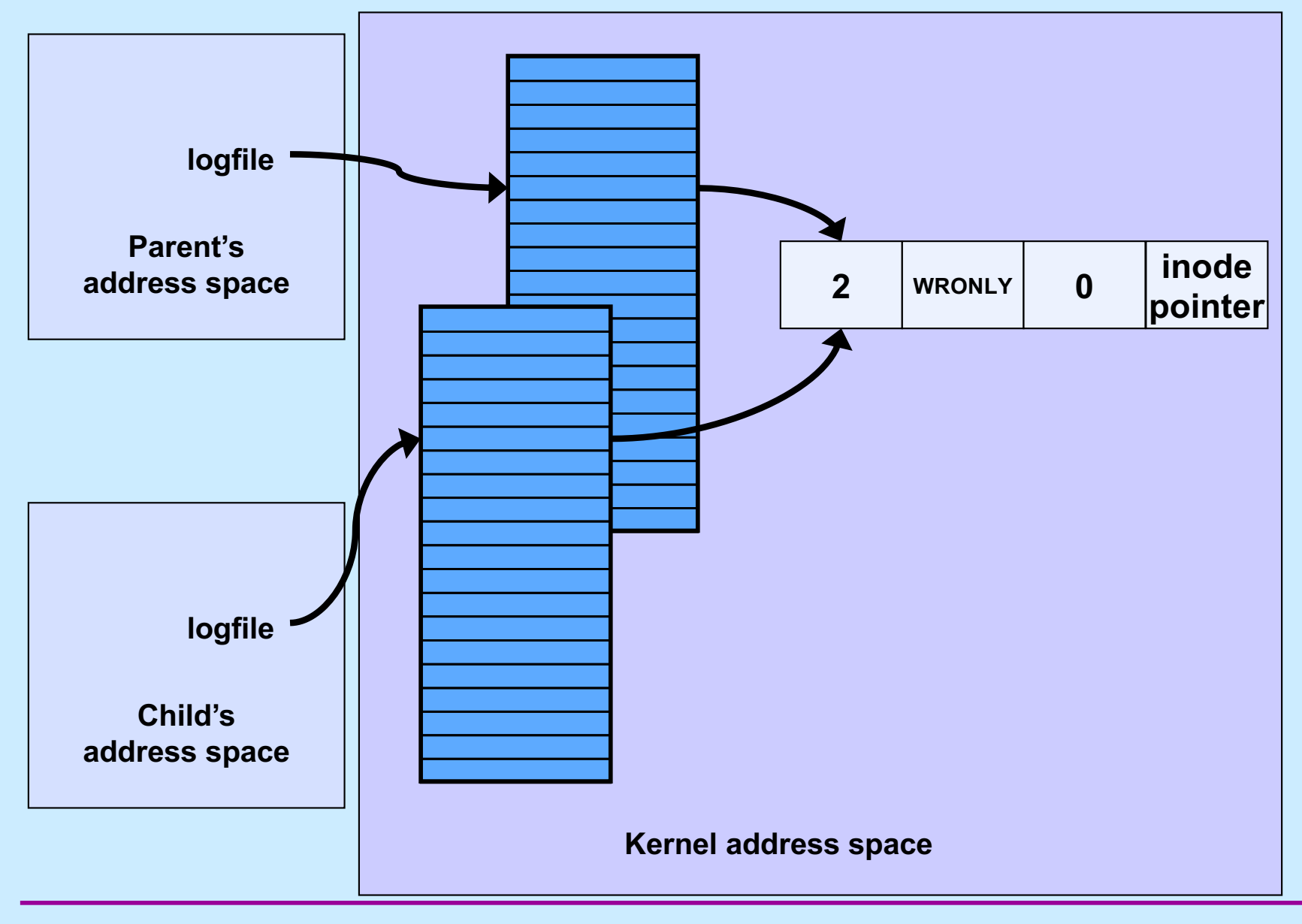

**CS33 Intro to Computer Systems XVI–50** Copyright © 2022 Thomas W. Doeppner. All rights reserved.

# **Quiz 4**

```
int main() {
  if (fork() == 0) {
    fprintf(stderr, "Child");
    exit(0);
  }
  fprintf(stderr, "Parent");
}
```
**Suppose the program is run as:**

\$ prog >file 2>&1

**What is the final content of file? (Assume writes are "atomic".)**

- **a) either "Childt" or "Parent"**
- **b) either "Child" or "Parent"**
- **c) either "ChildParent" or "ParentChild"**

**CS33 Intro to Computer Systems** *XVI–51* Copyright © 2022 Thomas W. Doeppner. All rights reserved.